## **Búsqueda de fechas**

Puede buscar y reproducir vídeos según las fechas de grabación. **Nota :** 

Para seleccionar/mover el cursor hacia arriba/izquierda o hacia abajo/ derecha, presione el botón UP/< o DOWN/>.

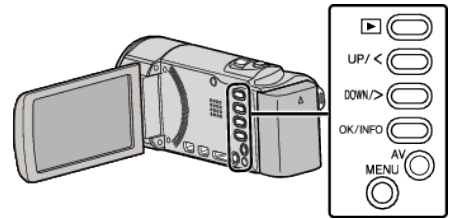

*1* Seleccione el modo reproducción.

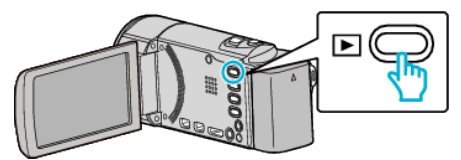

*2* Presione MENU.

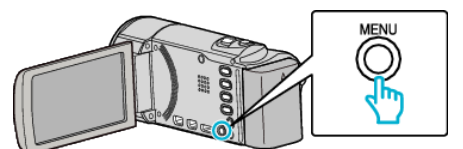

*3* Seleccione "BUSCAR FECHA" y presione OK.

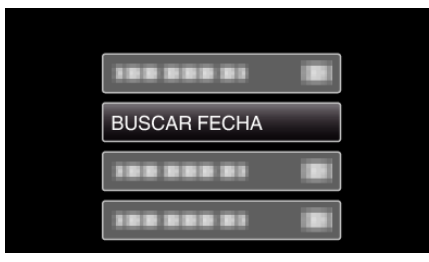

*4* Presione UP/< o DOWN/> para seleccionar la fecha de grabación y presione OK.

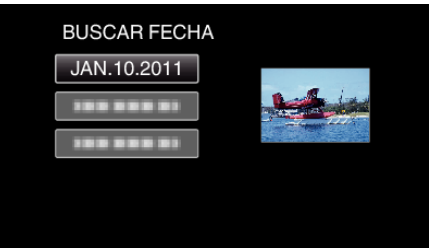

- 0 Para cancelar y volver a la pantalla anterior, presione MENU.
- **5** Seleccione el vídeo que desee y presione OK or **MI**.

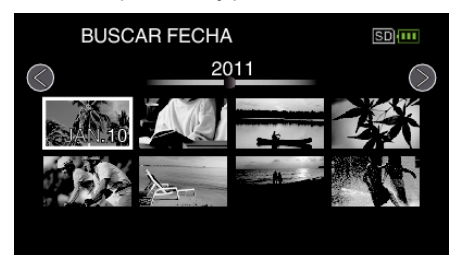

- 0 Solo se visualizan los archivos grabados en la fecha seleccionada.
- 0 Para cancelar y volver a la pantalla anterior, presione MENU.
- 0 Para continuar a la siguiente página en la pantalla de índice, deslice la palanca de **1** (zoom).